# **3D МОДЕЛИ И АЛГОРИТМЫ КОМПЬЮТЕРНОЙ ПАРАМЕТРИЗАЦИИ ПРИ РЕШЕНИИ ЗАДАЧ КОНСТРУКТИВНОЙ ГЕОМЕТРИИ (НА НЕКОТОРЫХ ИСТОРИЧЕСКИХ ПРИМЕРАХ)**

# *А.Л. Хейфец*

*Южно-Уральский государственный университет, г. Челябинск*

Рассмотрено применение 3D параметризации как нового эффективного инструментального средства компьютерных графических редакторов САПР для решения задач геометрического моделирования. Показаны особенности и возможности 3D параметризации для создания алгоритмов решения задач и их исследования. В качестве примеров приведены сложные и исторически известные задачи: построение прямой, пересекающей четыре скрещивающиеся прямые (задача о трансверсалях), нахождение тетраэдра или тройки осей по их заданной проекции (реконструкция теоремы Польке – Шварца), построение сферы, касательной к четырем заданным сферам (задача П. Ферма), усложненный вариант задачи совмещения коники и квадрики. Показана доступность, эффективность и актуальность новых методов в сравнении с методами начертательной геометрии, обоснована необходимость включения их в учебный процесс геометро-графической подготовки студентов.

*Ключевые слова: компьютерная графика, 3D моделирование, геометрические построения, параметризация.*

### **Введение**

Конструктивная геометрия рассматривает решение задач геометрического моделирования геометрическими построениями. Современным инструментом геометрических построений является компьютер, оснащенный графическим пакетом САПР. Эффективным средством этого инструмента является параметризация, позволяющая устанавливать геометрические взаимосвязи (параллельность, перпендикулярность, принадлежность и др.) между объектами (точками, прямыми, поверхностями и др.), а также управлять их размерами. Параметризация основана на математическом и программном обеспечении пакетов («геометрическом решателе САПР»). Она широко применяется в прикладных инженерных задачах компьютерного моделирования [1–4] для построения 2D (чертежей) и 3D моделей деталей, узлов машин, строительных конструкций и сооружений. Особый интерес представляет 3D параметризация, которая содержится в пакетах САПР среднего уровня: SolidWorks, Inventor и др. Однако применительно к решению задач теоретического плана и в учебном процессе геометро-графической подготовки студентов это эффективное средство практически не применяется.

Геометрический решатель 3D параметризации «берет на себя» выполнение многих операций. Это позволяет решать задачи и исследовать их геометрические модели, которые недоступны для начертательной геометрии (НГ) и сложны для обычных методов 3D моделирования [5, 6].

*Цель работы*: исследовать возможности 3D параметризации при решении сложных конструктивных задач геометрического моделирования.

В качестве примеров выбран ряд известных исторических задач. Решения с применением 3D параметризации выполнены в пакете SolidWorks (SW) и проверены в Inventor. Можно уверенно предположить, что они воспроизводятся и в других САПР, имеющих 3D параметризацию. Дополняющие их геометрические модели построены в SW и AutoCAD.

Для 3D параметризации требуются минимальные знания пакета SW – работа в режиме 3D эскиза. В каждой задаче приведены координаты исходных объектов, позволяющие повторить наши примеры.

### 1. 3D параметризация как инструмент геометрического моделирования

Рассмотрим применение 3D параметризации, ее алгоритмы и свойства на примере сравнительно простой и известной из курса НГ задачи: построить отрезок d кратчайшего расстояния между отрезками а, b двух скрещивающихся прямых.

В SW откройте режим 3D эскиза. Постройте отрезки *a*, *b* (рис. 1, *a*). Отрезки зафиксируйте, чтобы исключить возможности их перемещения при поиске решения. Контролируйте появление значков взаимосвязей. Указав построенный отрезок, контролируйте его координаты или задавайте их через окно параметров (рис. 1,  $\delta$ ,  $\epsilon$ ).

Постройте отрезок  $d$  в произвольном положении, указывая его конечные точки на отрезках а, b. Убедитесь, что сработала автопривязка и концы отрезка связаны с отрезками a, b взаимосвязью Совпадение, иначе задайте эту взаимосвязь. Перемещая отрезок d, убедитесь, что его конечные точки скользят по отрезкам *a*, *b*. Задайте взаимосвязь перпендикулярности отрезка *d* с каждым из отрезков *a*, *b*. Отрезок принимает искомое положение. Задача решена. Для проверки правильности построения проставьте справочные угловые размеры и убедитесь, что углы отрезка d с каждым и заланных отрезков *a*, *b* равны 90°. Координаты найденного отрезка можно прочесть в окне параметров (рис. 1,  $\epsilon$ ).

Приложенные взаимосвязи объектов сохраняются при изменении их положения. Например, сняв фиксацию с отрезков *a*, *b*, можно перемещать любой из них или перемещать их конечные точки. При этом отрезок *d* остается общим перпендикуляром.

Сохранение взаимосвязей позволяет исследовать модель, строить взаимозависимости ее параметров. Параметрами можно наглядно управлять в интерактивном режиме через диалоговые окна (рис. 1,  $\bar{b}$ -г).

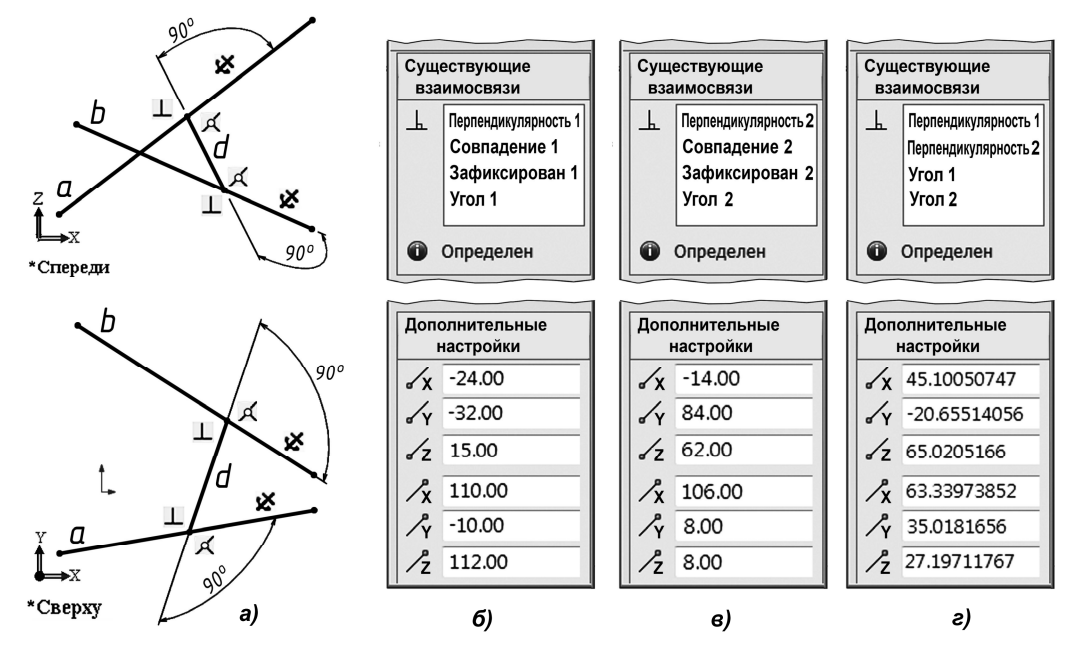

Рис. 1. Отрезок кратчайшего расстояния между скрещивающимися прямыми: а – построения; б – панель параметров отрезка  $a$ ; в – панель отрезка  $b$ ; в – панель отрезка  $d$ 

Если задача не имеет решения, то система диагностирует причину отрицательного результата сообщениями и цветовой индексацией конфликтующих объектов или взаимосвязей. Возможны два варианта отрицательного результата. Первый – решение геометрически невозможно. Второе - решение не найдено.

Примером невозможного решения является попытка построить общий перпендикуляр к пересекающимся отрезкам. Возникает геометрически понятное сообщение, указывающее на нулевую длину искомого отрезка как на невозможное или недопустимое решение.

Причина невозможности решения зачастую связана с попыткой приложить к искомому объекту избыточные или противоречащие геометрическому смыслу задачи взаимосвязи. Например (см. рис. 1), приложив управляющий размер, изменить длину общего перпендикуляра *d* к зафиксированным отрезкам *a*, *b* – выходит диагностическое сообщение «Не удается решить объект».

Объект, к которому приложено предельно допустимое количество взаимосвязей, диагностируется как «определен» и на экране выделен черным цветом. Он не подлежит дальнейшему изменению. Чтобы объектом можно было управлять, он должен быть «недоопределен».

Сложнее второй вариант, при котором система не может найти решения. Возникает диагностическое сообщение «Решение не было найдено». Причина в том, что математическое обеспечение графического пакета «не может» решить систему уравнений, воспроизводящих модель при заданных параметрах. При этом не отрицается существование решения. Чтобы в этом случае добиться решения рекомендуется изменить начальные параметры искомого объекта, приблизив его к результату. При определенных отклонениях объекта от искомого результата решение становится возможным. Другими словами, необходимо войти в «зону захвата» решения. Здесь решающую роль играет понимание геометрической сущности задачи, ее геометрический анализ, либо геометрическая интуиция.

### **2. Геометрический анализ при 3D параметризации**

Геометрический анализ и исследование являются первым этапом решения любой конструктивной задачи [7]. При решении средствами 3D параметризации роль геометрического анализа особенно важна. Это вызвано тем, что алгоритм решения скрыт от пользователя. Без предварительного геометрического анализа решение может быть не найдено, несмотря на его существование, или быть неполным. На основе анализа необходимо войти в «зону захвата» решения, лишь после этого решение будет получено предельно точно.

Рассмотрим роль геометрического анализа на примере задачи: *построить отрезок, пересе-* $\kappa$ ающий отрезки a, b скрещивающихся прямых под углами соответственно  $\alpha$ ,  $\beta$ .

В нашем примере (рис. 2, *а*) отрезки *a*, *b* те же, что и в предыдущей задаче (см. рис. 1). Определяем угол  $\gamma$  между ними как угол между пересекающимися отрезками *a'* ||*a* и *b'* ||*b*, точка пересечения которых выбрана произвольно. Получаем  $\gamma = 68.8^{\circ}$  (рис. 2, 6).

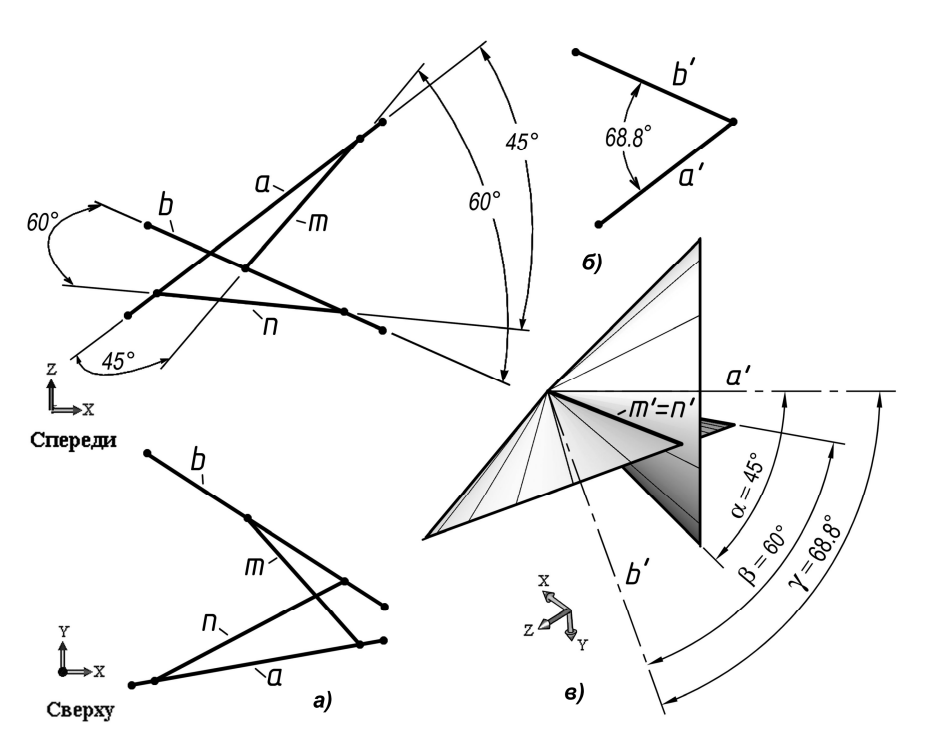

**Рис. 2. Отрезки пересечения скрещивающихся прямых под заданными углами:**  *а* **– построения;** *б* **– угол между прямыми;** *в* **– 3D модель**

Это известная задача на «геометрические места». Ее анализ приводит к выводу, что искомый отрезок должен быть параллелен образующим, по которым пересекаются два круговых конуса с общей вершиной (рис. 2, в). Оси конусов – отрезки  $a'$ ,  $b'$ . Углы между образующими и осями конусов соответственно равны  $\alpha$  или  $\beta$ . Решение отсутствует, если конусы не пересекаются. Внутреннее или внешнее касание конусов приводит к единственному решению. Иначе, при пересечении конусов, существует два решения.

Если один из углов  $\alpha$  или  $\beta$  равен 90°, то соответствующий ему конус вырождается в плоскость, перпендикулярную оси этого конуса, и решение определяется пересечением второго конуса и этой плоскости. Если оба угла  $\alpha$ ,  $\beta$  равны 90°, то решение определяется пересечением двух плоскостей. В этом случае задача имеет единственное решение в виде отрезка кратчайшего расстояния между отрезками а, b.

Выполненный геометрический анализ позволяет осмысленно задавать параметры задачи, найти все возможные решения и понимать сообщения системы в случае, когда решение не найдено.

Пусть α = 45°, β = 60°. Находим решение 3D параметризацией. Строим произвольный отрезок т, задаем совмещение его конечных точек с отрезками а, b. Ставим управляющие угловые размеры  $\alpha$  и  $\beta$  с указанными значениями – сразу получено первое решение, отрезок *m*. Согласно выполненному геометрическому анализу при принятых значениях  $\alpha$ ,  $\beta$ ,  $\gamma$  конусы пересекаются, и должно быть два решения. Для нахождения второго решения строим отрезок, начальное положение которого зададим приблизительно симметричным первому решению относительно отрезка общего перпендикуляра  $d$  (см. рис. 1), и вновь поставим управляющие угловые размеры  $\alpha$ ,  $\beta$ с прежними значениями. Получено второе решение - отрезок п. Задача решена.

Снижая сумму  $\alpha + \beta$  до значений  $\gamma$ , наблюдаем сближение отрезков *m*, *n* к варианту единственного решения. Могут быть найдены еще два варианта единственного решения с внутренним касанием конусов. Попытка найти решение при касании конусов, приводит к одному из сообшений «Найдено недопустимое решение», «Не удается решить объект» или «Конфликт между объектами», - поскольку в этом случае происходит касание конусов и совпадение отрезков *m*, *n*. При  $\alpha$  = 30°,  $\beta$  = 30° или других вариантах, когда один конус поглощает другой, возникает сообщение: «Решение не было найдено», - которое становится понятным, поскольку конусы не пересекаются.

### 3. Трансверсали

Переходим к сложным задачам. Первая - задача о трансверсалях (пересечениях): «построить прямую, пересекающую четыре данные скрещивающиеся прямые» (рис. 3). Задача известна в исчислительной геометрии [8], где проанализировано количество возможных решений, равное двум. В НГ задача рассмотрена в [9, с. 61; 10, с. 13]. Алгоритмы  $3D - B$  работах [11, 12].

В нашем примере (см. рис. 3) отрезки скрещивающихся прямых а, b, c, d заданы координатами:  $a((25, -5, 76) (76, 65, 76))$ ; b ((15, 16, 37)  $(87, 41, 73)$ ;  $c((29, 29, 42), (88, 21, 42))$ ;  $d((31, 45, 25), (95, 3, 25))$ . Причем, отрезки  $a, c, d$  – компланарны (параллельны плоскости  $\Pi$ 1).

### 3.1. Геометрические модели задачи о трансверсалях

Известны две модели задачи о трансверсалях: построением сечения квадрики [10] и построением пересечения двух квадрик [11, 12]. Рассмотрим первую модель.

Выберем из заданных четырех отрезков произвольные три и примем их за направляющие линейчатой квадрики  $\alpha$ . В зависимости от взаимного положения выбранных отрезков квадрикой может быть гиперболический параболоид (ГП) или однополостный гиперболоид (ОГ).

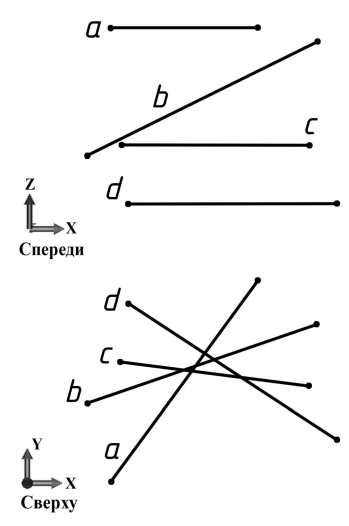

Рис. 3. Трансверсали

Известно [13], что все образующие каркаса линейчатых квадрик пересекают все их направляющие. Поэтому, если оставшаяся четвертая направляющая пересекает квадрику  $\alpha$  в двух точках, то две образующие этой квадрики, проходящие через точки пересечения, пересекают выбранные три отрезка направляющих, следовательно, являются решением задачи. Если четвертая направляющая касается квадрики, то возникает единственное решение. Иначе решение отсутствует.

Строим квадрику α, приняв отрезки *a, c, d* за ее направляющие. В нашем примере – это ГП. Для реализации модели в SW в режиме 3D эскиза построим (рис. 4, *а*) и зафиксируем эти отрезки.

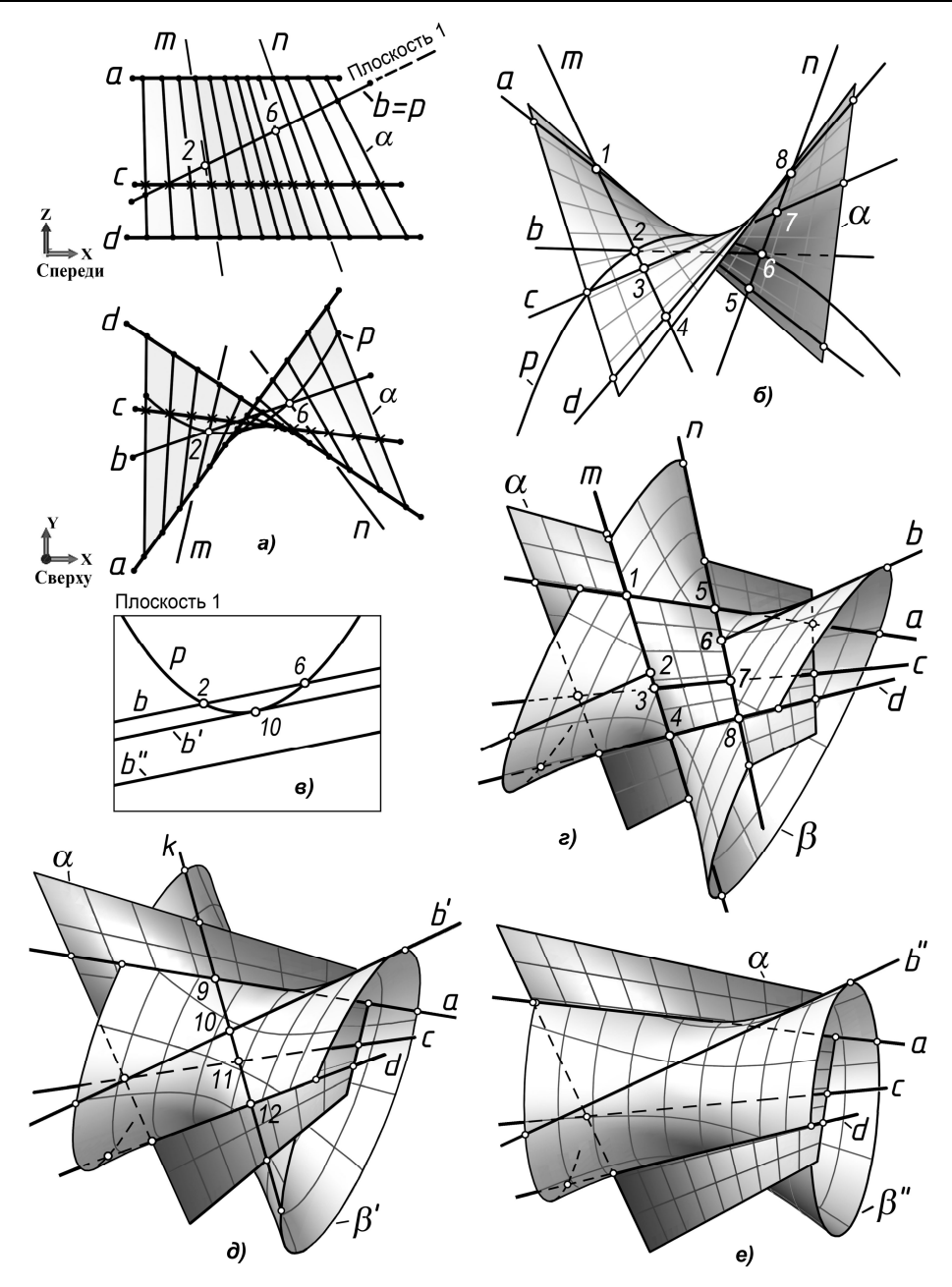

**Рис. 4. Геометрическая модель задачи о трансверсалях:** *а* **– квадрика по трем направляющим;** *б* **– модель с построением коники сечения;***в* **– варианты решения;** *г* **– модель с двумя квадриками, два решения;** *д* **– единственное решение;** *е* **– нет решения**

Создадим каркас квадрики из 10–15 образующих, задав им совмещение с направляющими *a*, *c*, *d* и равномерно распределив по области решения. Строим поверхность по каркасу образующих. Через оставшуюся четвертую направляющую *b* строим какую-либо плоскость и сечение квадрики этой плоскостью. В примере построена фронтально проецирующая «Плоскость 1». В сечении с поверхностью получена коника *p*.

Прямая *b* пересекает конику *p* и, следовательно, квадрику в точках 2 и 6 (рис. 4, *б*, *в*). Строим *m*, *n* как отрезки образующих прямых квадрики  $\alpha$ , проходящие через точки 2, 6. Эти отрезки являются решением задачи. Прямая *m* пересекает заданные прямые в точках 1, 2, 3, 4. Прямая *n* – в точках 5, 6, 7, 8.

Построив в секущей плоскости прямую *b* (рис. 4, *в*) и придав ей «касательность» с коникой *p*, получим набор *a*, *b*, *c*, *d*, при котором задача имеет единственное решение. В примере дополнительно задано условие *b b*, при котором касание реализуется в точке 10.

Если направляющая *b* не пересекает конику *p*, решение отсутствует. Например, набор *a*, *b*, *c*, *d* не приводит к построению трансверсалей.

Построение поверхности квадрики не является обязательным. Можно дополнить выбранные три отрезка направляющих, в нашем примере это *a*, *c*, *d*, двумя произвольными образующими, построив их как прямые, пересекающие выбранных отрезка. Получим пять отрезков каркаса квадрики. Осталось найти пять точек пересечения отрезков с плоскостью и по ним построить конику, применив 2D параметризацию [1], специальную Lisp-программу [14], параметризованные коники SW. Можно построить конику приближенно, как сплайн-кривую по 10–15 точкам, увеличив количество образующих.

Рассмотрим вторую геометрическую модель. В ней трансверсали находятся как линии пересечения двух линейчатых квадрик. Каждая квадрика построена по трем отрезкам из четырех заданных. Отрезки рассматриваются как направляющие этих квадрик. Из четырех отрезков можно составить шесть различных пар квадрик. Выбор пары определяет лишь наглядность модели. Для построения квадрик применяем программы на языке AutoLisp [11, 12], которые автоматически строят квадрики виде их наглядных отсеков по набору из трех направляющих.

Выбираем и строим пару квадрик  $\alpha(a, c, d)$  и  $\beta(a, b, d)$ . Квадрика  $\alpha$  – это ГП (см. рис. 4, *б*); квадрика  $\beta$  – это ОГ. Реализуется частный случай пересечения этих квадрик, в котором линия пересечения четвертого порядка [13] распадается на четыре прямые (рис. 4, *г*) *a*, *d*, *m*, *n*. Прямые *a*, *d* являются общими по построению. Прямые *m*, *n* возникают в результате пересечения как общие образующие квадрик и, вследствие этого, являются решением задачи о трансверсалях для прямых *a*, *b*, *c*, *d*.

Если направляющую *b* перемещать в направлении *b* (см. рис. 4, *в*), то прямые *m*, *n* сближаются. В положении *b'*, то есть при пересечении квадрик  $\alpha(a, c, d)$  и  $\beta'(a, b', d)$  прямые *m*, *n* совмещаются в прямую *k*, проходящую через точку 10 (рис. 4, *в*, *д*). По этой причине прямую *k* можно рассматривать как две совмещенные прямые.

Если направляющая *b*" не пересекает конику сечения *p* (см. рис. 4, *в*), то в пересечении квадрик  $\alpha$ (*a*, *c*, *d*) и β''(*a*, *b''*, *d*) дополнительные прямые не возникают (рис. 4, *e*). Пересечение происходит по двум действительным прямым *a*, *d*. В этом случае задача о трансверсалях не имеет действительного решения. Для сохранения суммы порядков линий пересечения следует предположить образование в пересечении двух мнимых прямых.

#### *3.2. Трансверсали 3D параметризацией*

Решение задачи алгоритмами 3D или НГ, вытекающими из рассмотренных выше моделей, сложны и трудоемки. Напротив, решение применением 3D параметризации реализуется элементарно просто.

Открываем 3D эскиз, строим заданные отрезки *a*, *b*, *c*, *d* (рис. 5, *а*). Отрезки фиксируем. Далее строим произвольный отрезок. Задаем его пересечение (через промежуточную точку, взаимосвязь *Совпадение*) с тремя из заданных четырех отрезков, например, с отрезками *a*, *c*, *d*. Перетаскивая отрезок, проверяем сохранение совпадений и задаем отрезку некоторое начальное положение. Затем присваиваем *Пересечение* с четвертым отрезком. Если решение возможно и отрезок попал в «зону захвата», то он принимает положение *m* или *n*, являющееся одним из двух действительных решений задачи.

Далее ищем второе решение. Строим еще один начальный отрезок и перемещаем его во вторую «зону захвата». Поиск этой зоны выполняется экспериментально (интуитивно). Если после присвоения отрезку четвертого совпадения он сливается с первым, то отрезок остался в зоне первого решения. Отодвигаем отрезок, пока не получим второе решение задачи.

Чтобы найти решение в виде единственной прямой, необходимо первоначально получить действительное решение в виде двух прямых *m*, *n* (см. рис. 5, *а*). Затем варьировать положение одного из заданных отрезков *a*, *b*, *c*, *d*, добиваясь сближения m,n, вплоть до их слияния. В нашем примере (рис. 5, *б*) решением является отрезок *k*. Для его построения была получена коника *p* сечения квадрики (*a*, *c*, *d*), а отрезок *b* задан как отрезок *b*, касательный к этой конике (см. рис. 4, *в*, *д*).

При отсутствии решения система выдает сообщение: «Решение не было найдено», – смысл которого пояснен приведенной выше геометрической моделью (см. рис. 4, *е*).

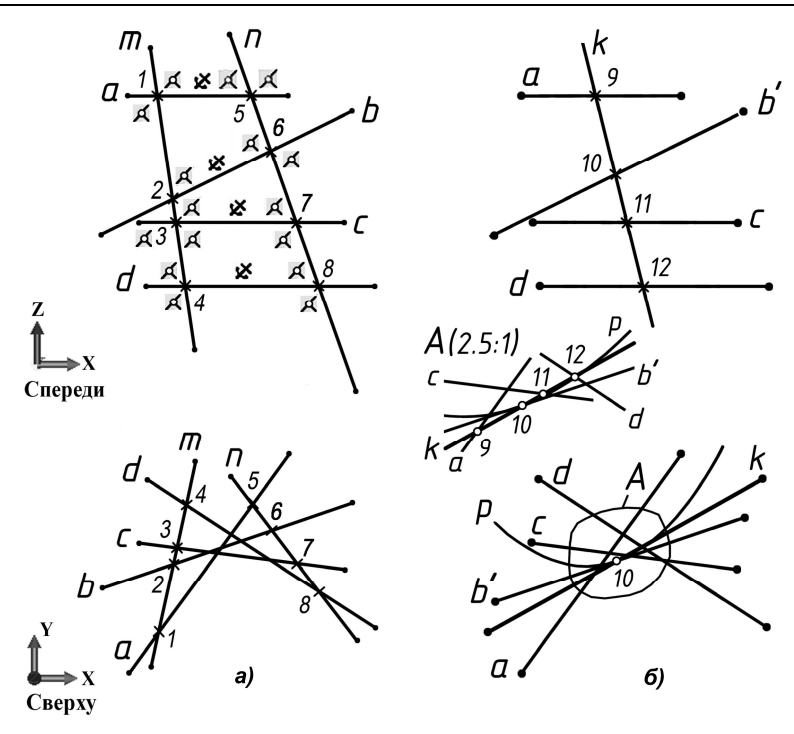

**Рис. 5. Трансверсали. 3D параметризация:** *а* **–два решения;**  *б* **– единственное решение**

### **4. Реконструкция теорем Польке и Польке – Шварца**

Теоремы рассматриваются в полном курсе НГ [13]. Задача реконструкции заключается в нахождении пространственного положения декартовой тройки осей (реконструкция теоремы Польке, рис. 6) или тетраэдра заданной формы (реконструкция теоремы Польке – Шварца, рис. 7) по их заданным проекциям. Известные алгоритмы реконструкции основаны на аффинных преобразованиях, требуют громоздких и сложных построений [15]. Напротив, приводимый ниже алгоритм 3D параметризации, как и в предыдущих примерах, делает задачу реконструкции простой и доступной.

### *4.1. Реконструкция теоремы Польке*

В режиме 3D эскиза, в горизонтальной плоскости постройте три произвольных отрезка аксонометрических осей *x′, y′, z′* с общей конечной точкой *О*′, например (рис. 6, *б*; рис. 7, *г*). Возможны частные случаи совпадения двух отрезков из трех заданных. Проставьте управляющие размеры. Точку *О*′ зафиксируйте. Убедитесь, что все отрезки полностью определены.

Постройте четыре проецирующих отрезка *s*, *s<sup>x</sup>* , *s<sup>y</sup>* , *s<sup>z</sup>* (рис. 6, *в*) произвольной длины и положения. Задайте слияние их конечных точек с концами осей *x′*, *y′*, *z′*, взаимную *Параллельность* и предварительный произвольный наклон к горизонтальной плоскости и оси *Х*. Перемещая конец одного из отрезков *s, s<sub>x</sub>, s<sub>y</sub>, s<sub>z</sub>, у*бедитесь в сохранении их взаимной параллельности и связи с концами отрезков осей.

Постройте три произвольных отрезка *x*, *y*, *z*, как предварительное положение искомой тройки декартовых осей. Задайте слияние конечных точек этих отрезков и проецирующих отрезков *s*, *s<sup>x</sup>* , *sy* , *s<sup>z</sup>* . Придайте отрезкам *x*, *y*, *z* взаимосвязи равенства и попарной перпендикулярности. Если в процессе построения возникло сообщение о невозможности решения, следует повторить построение при другом начальном положении проецирующих отрезков и отрезков осей – войти в «зону захвата» решения. Произошло перестроение системы отрезков в положение одного из решений задачи Польке (рис. 6, *в*, решение 1).

Существует четыре решения реконструкции тройки осей [13, 15]. Из них два решения приводят к правой тройке, два других – к левой. Тройку осей  $O^*x^*y^*z^*$  (решение 2, рис. 6, *в*) получим на тех же проецирующих отрезках *s*, *s<sup>x</sup>* , *s<sup>y</sup>* , *s<sup>z</sup>* . Начальное положение отрезков *x \** , *y \** , *z \** задаем приблизительно симметричным соответствующим отрезкам первого решения. Как и в первом решении, отрезкам придаем взаимосвязи равенства (можно придать перпендикулярность).

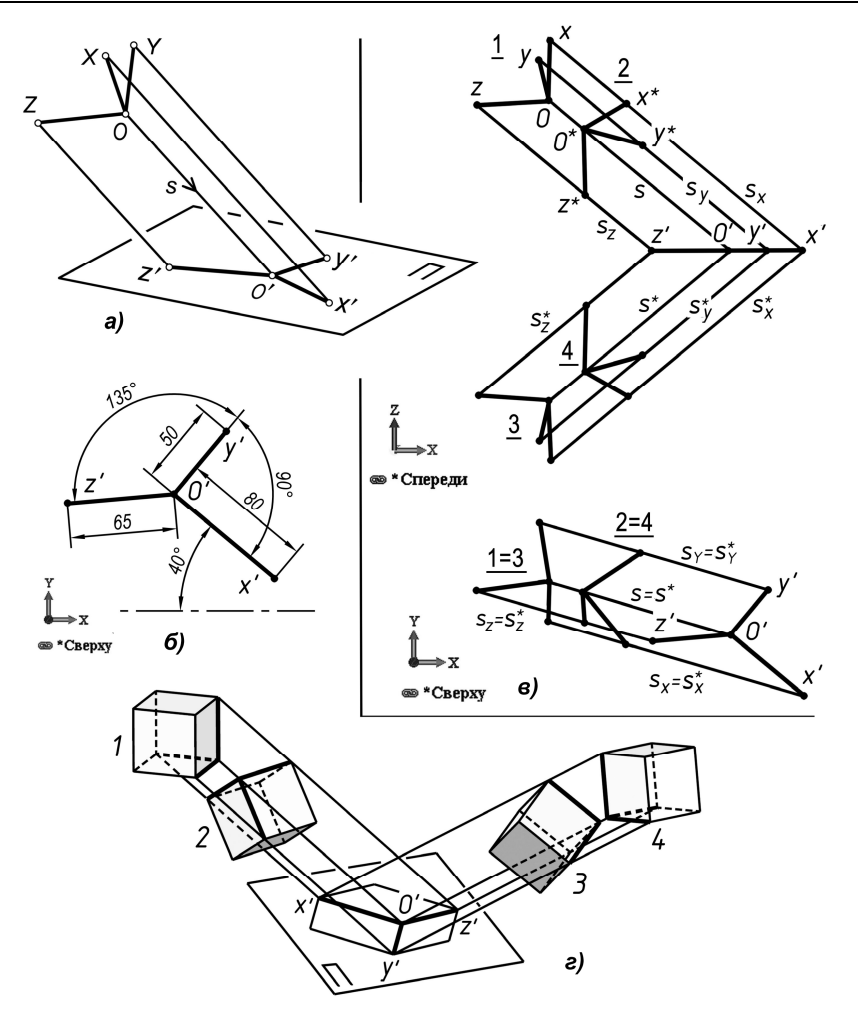

**Рис. 6. Реконструкция теоремы Польке:** *а* **– содержание теоремы;** *б* **– заданная тройка векторов;** *в* **– решение параметризацией;** *г* **– наглядная модель**

Для получения решений 3 и 4 выполняем аналогичные построения для проецирующих лучей *s \** , *s \* x* , *s \* y* , *s \* z* , симметричных относительно плоскости проекций (см. рис. 6, *в*). Повысить наглядности решения можно построением кубов для каждой из найденных троек осей (рис. 6, *г*).

### *4.2. Реконструкция теоремы Польке – Шварца*

Как следует из этой теоремы, можно обеспечить заранее предусмотренное совмещение проекций вершин тетраэдра и вершин полного четырехугольника. Полный четырехугольник – плоская фигура, вид которой может быть различным, возможны и его вырожденные формы с частичным совпадением отрезков и вершин [15]. Обозначив вершины (рис. 7, *а*, *б*), можно, например, потребовать, чтобы вершина *O* тетраэдра отобразилась в вершину *O*′ или любую другую вершину четырехугольника. То же относится и к другим вершинам тетраэдра: каждая из них может быть спроецирована в любую вершину четырехугольника. Выполним реконструкцию при одноименном проецировании вершин, то есть вершина *O* тетраэдра отображается в *О*′ четырехугольника, вершина *1* – в *1′* и т. д. Форму четырехугольника задаем согласно одному из вариантов (рис. 7, *б*, *г*).

В 3D эскизе, на горизонтальной плоскости, строим отрезки *O′-1′*, *O′-2′*, *O′-3′* как проекции боковых ребер тетраэдра. Фиксируем точку *О*′, проставляем управляющие размеры (рис. 7, *г*).

Поскольку реконструкция выполняется с точностью до подобия тетраэдра [13, 15], то форму тетраэдра зададим только угловыми параметрами. Всего нужно пять управляющих угловых размеров. Зададим три размера при вершине *O* и два – при вершинах *1*, *2* (рис. 7, *д*).

Для того, чтобы войти в «зону захвата» решения, первоначально построим тройку декартовых осей (реконструкция теоремы Польке, рис. 7, *е*). Для этого боковым ребрам тетраэдра при-

своим взаимосвязи равенства и перпендикулярности. Выполнив реконструкцию Польке, достроим тройку осей до тетраэдра. Добавим основание тетраэдра (рис. 7, *ж*). Снимем взаимосвязи равенства и перпендикулярности с боковых ребер. Проставим управляющие размеры тетраэдра при вершине, задав им необходимые значения. Затем проставим два размера в основании тетраэдра. Получено решение 1.

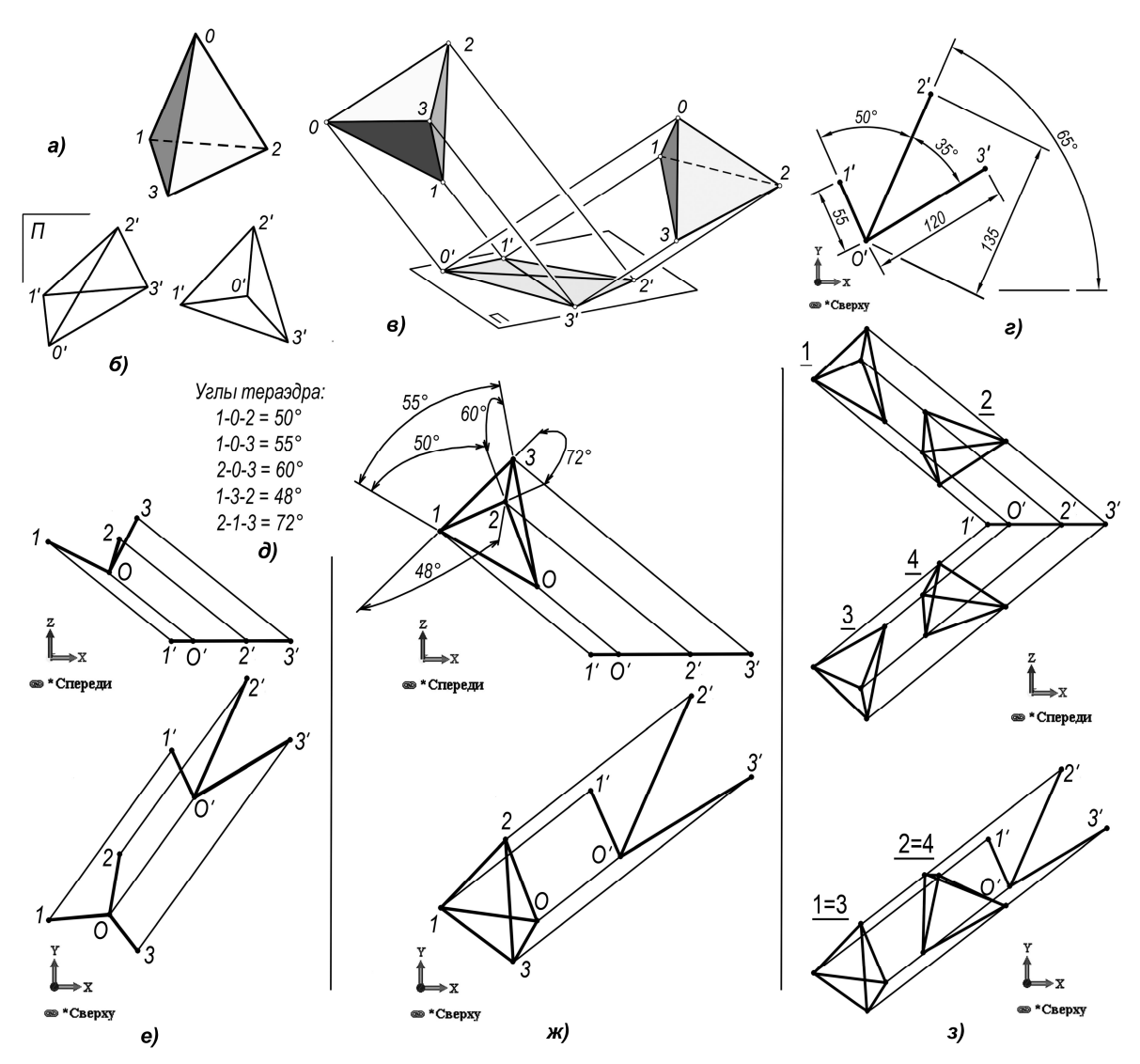

**Рис. 7. Реконструкция теоремы Польке – Шварца:** *а* **– произвольный тетраэдр;** *б* **– варианты полного четырехугольника;** *в* **– модель реконструкции;** *г –* **параметры четырехугольника;** *д –* **параметры тетраэдра;** *е* **– предварительная реконструкция Польке;** *ж* **– первое решение;** *з* **– четыре тетраэдра по симметрии**

Еще три тетраэдра (решения 2, 3, 4, рис. 7, *з*) получим, задавая начальные положения ребер приблизительно симметричным первому решению и присваивая равенство соответствующих ребер нового и первого тетраэдров.

Для наглядности решения рекомендуем построить эти тетраэдры, перейдя от их каркаса к телам или поверхностям (см. рис. 7, *в*).

### **5. Задача П. Ферма о сферах**

Задача (1640 г.): построить сферу, касательную к четырем заданным сферам. В нашем примере заданы сферы (рис. 8, таблица).

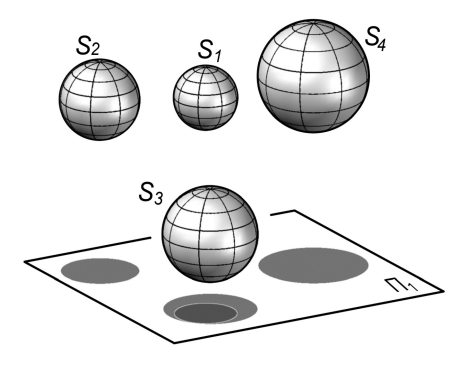

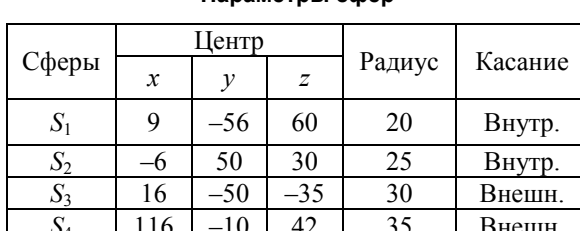

Параметры cmen

Рис. 8. Заданные четыре сферы

### 5.1. Геометрические модели задачи Ферма

Исторически известны многочисленные геометрические и аналитические способы решения задачи о сферах [16, с. 69; 17; 18, с. 189]. Рассмотрим два сравнительно недавно разработанных способа. Первый [19, 20] назовем способом сфер, второй [21] – способом гиперболоидов.

Возможны два варианта касания сфер: внешнее - сферы расположены снаружи относительно друг друга и внутреннее, при котором одна из сфер расположена внутри другой. Максимальновозможное количество решений задачи равно количеству комбинаций из четырех элементов, каждый из которых может иметь два значения, то есть  $4^2$  = 16. В зависимости от взаимного положения заданных сфер часть решений может отсутствовать или задача может не иметь решения [18, 21]. Задача существенно упрощается для сфер равного радиуса.

#### 5.1.1. Способ сфер

Выбираем какие-либо три сферы из заданных четырех. Пусть это сферы  $S_1$ ,  $S_3$ ,  $S_4$  (рис. 9, *a*). Строим для них три вспомогательные сферы (BC):  $S_1$ ',  $S_3$ ',  $S_4$ '. Каждая BC – это геометрическое место точек (ГМТ), удаленных от одной из выбранных сфер на некоторое расстояние  $\delta$ , то есть сфера, концентричная ей. Если касание заданной сферы внешнее, то радиус ВС определяем как  $R+\delta$ , при внутреннем касании  $\delta - R$ , где  $R -$  радиус выбранной сферы. Пересечение трех BC, если оно происходит, дает две точки (рис. 9, *а*, *б*, точки 1, 2). В выбранной тройке сфер выполняем построения ВС еще для двух значений  $\delta$ , что в сумме дает шесть точек (рис. 9, б). Экспериментально установлено, что эти точки принадлежат гиперболе. Выбираем пять точек из найденных шести и строим по ним гиперболу, в нашем примере  $h_{1,3,4}$ . Аргументы в обозначениях гипербол и, далее, гиперболоидов указывают номера сфер, для которых они построены.

Возможны шесть таких гипербол (по количеству различных троек сфер, на рис. 9, б показаны лишь три). Экспериментально проверено, что все гиперболы пересекаются в двух точках О и О'. Из них точка O является центром искомой сферы. Точка  $O'$  – также центр касательной сферы, но с обратными условиями касания (вместо внешнего – внутреннее касание, и наоборот). Достаточно построить одну гиперболу и найти ее пересечение с плоскостью любой из оставшихся гипербол. Далее (рис. 9, д) строим сечения сфер – окружности с, с', с<sub>1</sub>-с<sub>4</sub>, находим радиус искомой сферы и точки K, L, M, N ее касания с заданными сферами. По центру и радиусу строим искомую общую касательную сферу  $S$  (рис. 9, *e*).

5.1.2. Способ гиперболоидов

ГМТ, равноудаленных от двух сфер, является одна из чаш двуполостного гиперболоида вращения (ДГВ) (рис. 9, в). Из четырех заданных сфер можно составить шесть пар сфер. Экспериментально проверено, что линии пересечения шести чаш пересекаются в одной точке, которая является центром искомой касательной сферы (см. ниже, рис. 9, г). Для решения достаточно из шести возможных построить чаши ДГВ лишь для трех произвольно выбранных пар сфер. Выбор осуществляется из условий наглядности.

Построение каждого ДГВ выполняется вращением его очерковой гиперболы. Ввиду осевой симметрии гипербола определяется планиметрическими построениями, как ГМТ, равноудаленных от двух окружностей, являющихся сечениями сфер. При внутреннем касании заданной сферы с искомой сферой расстояние до окружности определяют по дальней точке. При внешнем касании - по ближней точке.

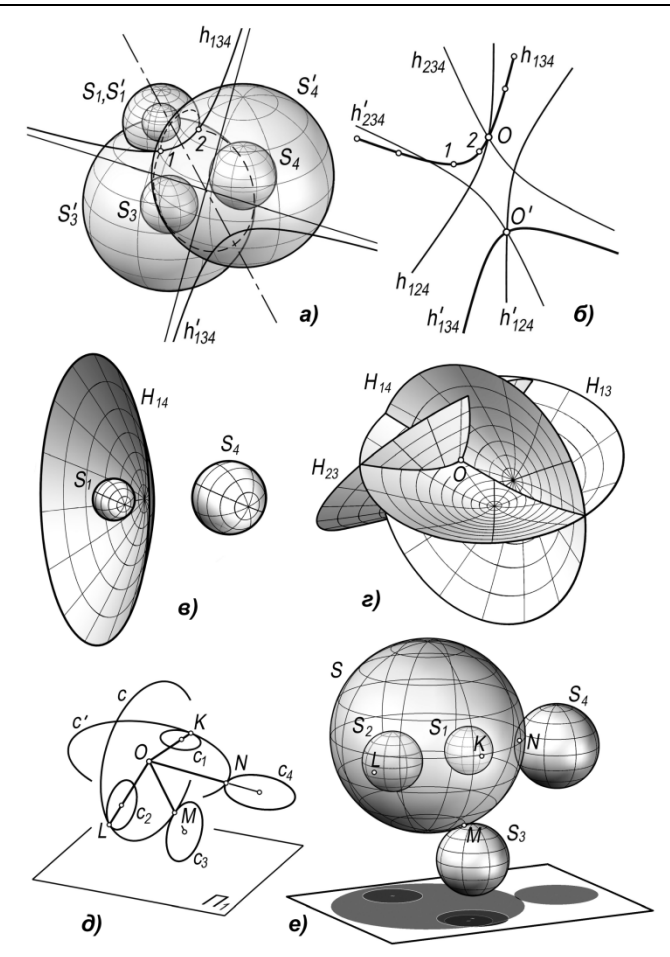

**Рис. 9. Сферы Ферма. 3D Модели:** *а***,** *б* **– способ сфер;** *в***,** *г* **– способ гиперболоидов;** *д* **– сечения сфер;** *е* **– найденная сфера**

В нашем примере (рис. 9, *г*) выбраны пары сфер *S1S3*, *S1S<sup>4</sup>* и *S2S3*. Для них построены по одной ДГВ-чаше *Н13*, *Н14*, *Н<sup>23</sup>* и найдена точка их пересечения *O*. Далее построены сечения сфер и искомая сфера (см. рис. 9, *д*, *е*).

В рассмотренных способах для точного построения гипербол применяли программу [14]. Можно применить 2D параметризацию AutoCAD [1] или параметризованные коники в SW. Удовлетворительной точности можно добиться, построив сплайн-кривую «вручную» по 10–15 точкам.

### *5.2. Алгоритм 3D параметризации сфер Ферма*

Алгоритм параметризации основан на том, что отрезки, соединяющие точки касания сфер с их центрами, для каждой пары сфер «выстраиваются» в прямые линии. Кроме того, отрезки, соединяющие точки касания с центром искомой сферы, имеют равную длину, как радиусы этой сферы. В итоге задача сводится к построению стержневой конструкции с заданным положением и размерами стержней.

Строим (рис. 10, *а*) отрезки *1-K*, *2-L*, *3*, *M*, *4*, *N*, в которых точки *1–4* являются центрами сфер *S1*–*S4*. Точки *1–4* фиксируем. На отрезки проставляем управляющие размеры, равные значениям радиусов сфер. Например, для *1-K* проставляем 20.

Дополняем конструкцию отрезками *KO*, *LO*, *MO*, *NO*, которые играют роль радиусов искомой сферы. Точку *O* задаем интуитивно, как предварительное положение центра искомой сферы. Таким образом, созданы пары отрезков, каждая из которых соответствует искомой сфере и одной из заданных сфер. Если касание сфер внутри пары внутреннее, то угол между отрезками этой сферы задаем острым. Иначе углы задаем тупыми. В нашем примере углы (*1*, *K*, *O*) и (*2*, *L*, *O*) для сфер *S1*, *S<sup>2</sup>* заданы острыми, а углы (*3*, *M*, *O*) и (*4*, *N*, *O*) для сфер *S3*, *S<sup>4</sup>* с внешним касанием заданы тупыми.

Каждой паре отрезков, например, *1-K* и *KO*, присваиваем взаимосвязь *Коллинеарность*, контролируя происходящее при этом совмещение отрезков в прямую линию.

3D модели и алгоритмы компьютерной параметризации при решении задач конструктивной геометрии...

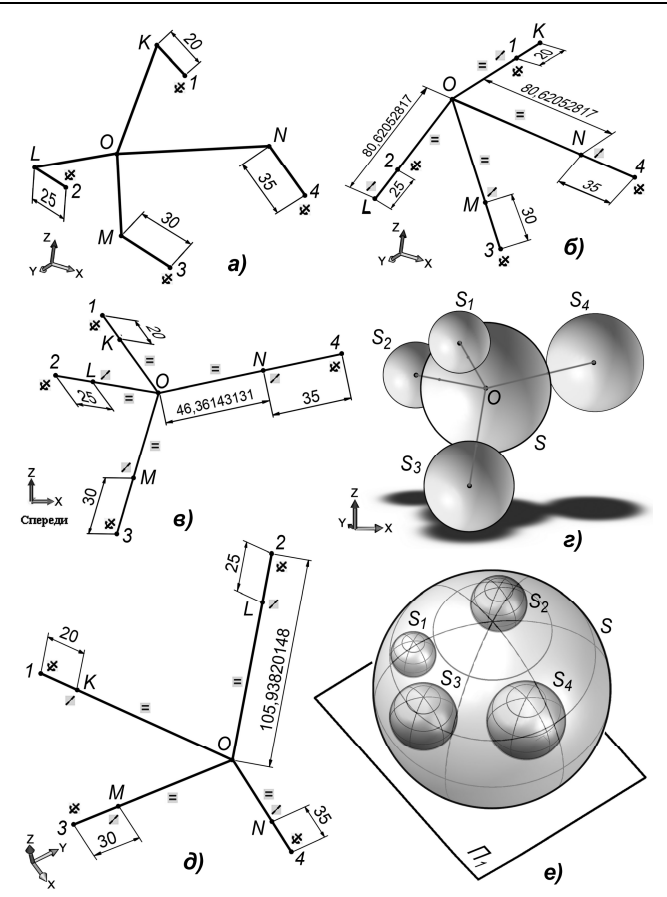

Рис. 10. Сферы Ферма. 3D параметризация: а - предварительные построения; б - касание смешанное; в, г - касание внешнее; д, е - касание внутреннее

Отрезкам КО, LO, MO, NO присваиваем взаимосвязи равенства. В итоге точка О принимает положение центра искомой общей касательной сферы S (рис. 10, б). Точки K, L, M, N принимают положение точек касания. Проставляя справочные размеры указанных отрезков, определяем радиус найденной сферы и по разбросу значений - погрешность его нахождения. Видим, что погрешность не выходит за пределы 10<sup>-8</sup>. Для наглядности модель дополняем построением пяти сфер (см. рис. 9,  $e$ ).

Созданную конструкцию можно быстро перестроить для других условий касания и параметров заданных сфер. Например, задав между отрезками все углы тупыми, получим сферу с внешним касанием с каждой из заданных (рис. 10, в, г). Задав все углы острыми, получим сферу с внутренним касанием всех заданных сфер (рис. 10, д, е).

#### 6. «Надеть конику на квадрику»

Так называют задачу, в которой требуется найти положение плоскости, рассекающей заданную квадрику по заданной конике. Известны частные случаи решения задачи методами НГ для квадрик вращения или для эллиптических квадрик, в которых секущая плоскость перпендикулярна плоскостям симметрии квадрик [10, с. 34; 23, 24].

Для тестирования 3D методов компьютерного моделирования нами была рассмотрена усложненная задача, в которой коника, совмещаемая с эллиптической квадрикой, дополнительно должна пройти через точку, заданную на ее поверхности. Для конуса вращения алгоритм решения НГ приведен в [24].

Особенность нашей задачи в том, что ее конструктивный алгоритм решения неизвестен. За основу предварительного анализа задачи были взяты результаты ее ранее выполненного экспериментального исследования методом «черного ящика». В качестве квадрики рассмотрены эллиптический конус и однополостный эллиптический гиперболоид (ОЭГ) [25-27]. Результаты ис-

следования позволили определить область возможных решений, их количество и сами решения. Однако метод требует знаний программирования и весьма сложен. Поэтому рассмотрена возможность ее решения 3D параметризацией.

Основная трудность 3D параметризации в рассматриваемой задаче – это достижение «зоны захвата» решения, то есть предварительного положения коники, начиная с которого решение находится автоматически. Необходимо, ориентируясь на предварительные результаты или на основе геометрической интуиции, установить конику в положение, близкое к ожидаемому точному решению. Затем присвоением взаимосвязей получить это решение. Если предвидеть решение не удается, необходим трудоемкий поиск «области захвата».

Была проверена возможность совмещения коники с поверхностью квадрики заданием взаимосвязи *Точка на поверхности*. Однако решение имело крайне малую «зону захвата» и зависело от точности построения поверхности. Поэтому был реализован алгоритм совмещение с каркасом поверхности.

### *6.1. Совмещение коники с однополостным эллиптическим гиперболоидом*

Рассмотрим задачу: совместить эллипс *e* (рис. 11, *а*) с поверхностью ОЭГ (рис. 11, *б*). Эллипс должен проходить через точку *B*, расположенную на ОЭГ. При принятых значениях параметров задача имеет пять решений [25]. Для нахождения каждого решения разработан следующий алгоритм 3D параметризации.

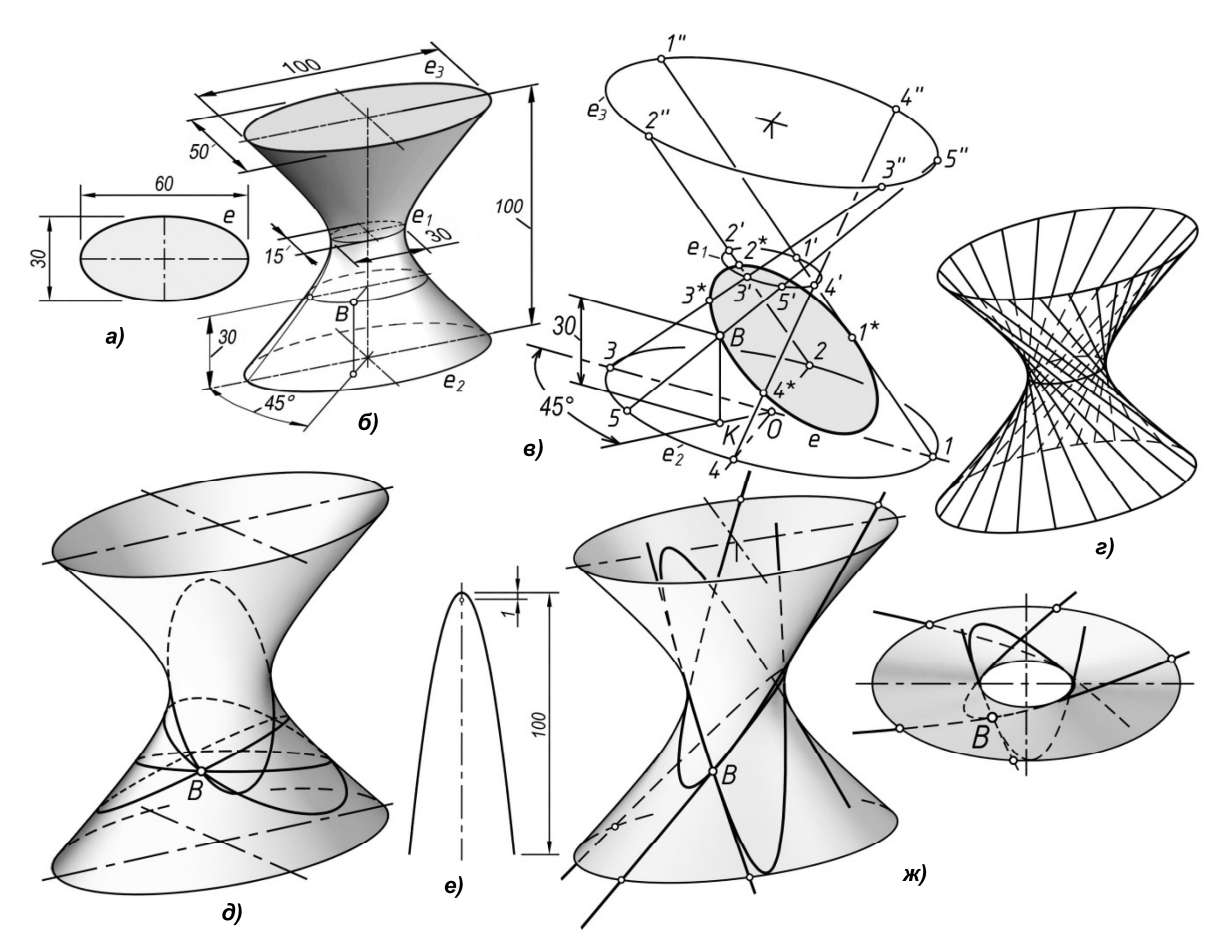

**Рис. 11. Совмещение коник с однополостным эллиптическим гиперболоидом (ОЭГ):** *а***,** *б* **– параметры эллипса и ОЭГ;***в* **– 3D параметризация;***г* **– линейчатый каркас ОЭГ;** *д* **– четыре совмещенных эллипса;**   *е* **– параметры параболы;** *ж* **– четыре совмещенные параболы**

В режиме 3D эскиза, в плоскости вида спереди, строим заданный эллипс *e* (рис. 11, *а*). В плоскости вида сверху строим эллипс горловины *e<sup>1</sup>* (рис. 11, *б*, *в*). Задав горизонтальные плоскости с вертикальным смещением от горловины ±50, строим в них эллипсы нижнего *e<sup>2</sup>* и верхнего *e<sup>3</sup>* оснований, подобные эллипсу горловины. Эллипсы фиксируем.

Поскольку эллипс определяется пятью параметрами, то строим пять образующих ОЭГ. Из них четыре отрезка образующих строим из «квадрантных» точек *1*–*4* эллипса *e2*. Средним точкам *1*′–*4*′ отрезков через промежуточные точки задаем совпадение с эллипсом *e1*, а конечным точкам *1*′′–*4*′′ – с эллипсом *e3*. Эти образующие являются общими для всех решений задачи. Пятую образующую строим индивидуально для каждого решения.

Для получения 1-го решения преобразуем эллипс *e* в сплайн и перемещаем его в область ОЭГ. Поочередно, через промежуточные точки  $I^*{-4}$ , задаем совмещение сплайна с построенными четырьмя образующими. Убеждаемся, что сплайн «недоопределен» и может перемещаться по четырем образующим.

Строим пятую образующую *5*-*5*′-*5*′′. Через промежуточную точку *B* совмещаем эту образующую со сплайн-эллипсом *e*. Перемещая эту образующую, убеждаемся, что она подвижна и скользит по эллипсам *e1*, *e2*, *e3*. Вместе с ней перемещается и эллипс *e*.

Ставим радиальный и вертикальный управляющие размеры точки *B*. Малыми приращениями размеров подводим точку *B* к ее требуемому положению, контролируя происходящее при этом перемещение сплайна *e*. При значениях 30 и 45° получим одно из возможных положений эллипса *e*, совмещенного с ОЭГ.

Для нахождения остальных решений [25] каждый раз задаем новые предварительные положения эллипса и повторяем приведенный алгоритм (на рис. 11, *д* приведены только четыре решения из пяти). Для наглядности строим поверхность ОЭГ, создав линейчатый каркас из 20–25 образующих (рис. 11, *г*, *д*).

Алгоритм 3D параметризации проверен для гиперболы и параболы, которые параметрически воспроизводятся в SW. Например, совмещение параболы, имеющей фокусное расстояние 1 мм (рис. 11, *е*) и того же ОЭГ дает четыре решения (рис. 11, *ж*), что соответствует результатам предварительного исследования [26].

### *6.2. Совмещение эллипса с эллиптическим параболоидом*

Задача: совместить эллипс с эллиптическим параболоидом (ЭП), эллипс должен проходить через точку *А* на поверхности ЭП. Параметры эллипса, ЭП и точки заданы (рис. 12, *а*, *б*).

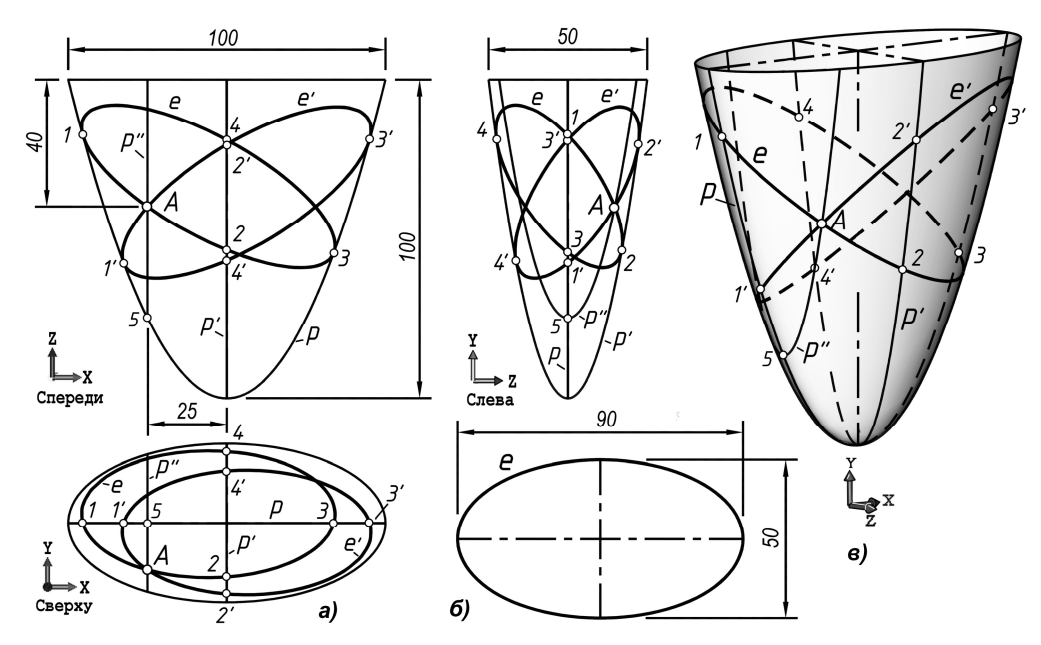

**Рис. 12. Совмещение эллипса с эллиптическим параболоидом:**  *а –* **ортогональные виды;** *б* **– заданный эллипс;** *в* **– 3D модель**

Особенность задачи, в отличие от предыдущей, состоит в том, что ЭП не является линейчатой поверхностью. Кроме того, область захвата решения определялась интуитивно, без предварительных исследований.

Строим (рис. 12, *а*) фронтальную *p* и профильную *p*′ параболы как параметризованные объекты SW. Строим параболу *p*′′ как сечение ЭП, проходящее через точку *А*. Ее получаем копиро-

ванием *p*′ со смещением 25 и совмещением вершины с параболой *p*. Параболы фиксируем. Предварительно построенный эллипс *e* преобразуем в сплайн и перемещаем в область ЭП. Через промежуточные точки задаем эллипсу совмещение с параболами *p*, *p*′ (точки совмещения *1–4*). Задаем точку *А*, совмещенную с параболой *p*′′ и эллипсом. Задав для точки *А* управляющий вертикальный размер, малыми приращениями перемещаем ее вместе с эллипсом в заданное положение, определяемое значением 40. Получено первое решение задачи.

Интуитивно предполагаем наличие второго решения. Устанавливаем эллипс в ожидаемую «зону захвата» второго решения и повторяем алгоритм совмещения. Задаем совмещение второго эллипса с параболами в точках *1*′–*4*′ и новой точкой *А*. Приближаем эту точку к требуемому положению и находим второе решение в виде эллипса *e*′. Задача решена.

Для наглядности строим ЭП как поверхность, полученную перемещением образующей параболы *p′* по траектории, заданной параболой *p* [28] (рис. 12, *в*).

#### **Заключение**

3D параметризация позволяет сравнительно просто и высокой точностью решать задачи на основе «штатных» средств, прилагаемых к пакетам САПР. Поэтому в прикладных инженерных задачах целесообразность применения 3D параметризации как нового инструмента геометрического моделирования не вызывает сомнения.

В учебном процессе 3D параметризация позволит существенно расширить круг решаемых студентами задач. При этом практически не требуется дополнительный лекционный материал. Достаточно понимания геометрической сущности задачи и владения методами ее реализации присвоением геометрических и размерных взаимосвязей. Примерами тому являются рассмотренные выше задачи, которые ввиду сложности нереальны в курсе НГ, но с успехом могут быть решены студентами, владеющими 3D параметризацией.

3D параметризация позволяет достаточно просто исследовать геометрические закономерности задач. Этим они создают возможности для развития исследовательских компетенций студентов.

Залогом успешного решения конструктивной задачи является понимание ее геометрической сущности. Это делает необоснованными опасения в том, что компьютерные 3D методы снижают геометрическую подготовку студентов. Снижается лишь знание методов НГ, но так ли это существенно, ведь снижение компенсируется усилением подготовки по методам 3D.

Вследствие развития 3D методов, в том числе параметризации, методы НГ в значительной мере переходят в базу знаний. Основными в учебном процессе должны стать методы 3D компьютерного геометрического моделирования.

Методы 3D параметризации лежат в основе современных САПР и активно развиваются, являются актуальными и перспективными. Обучение им уже в первом семестре готовит студентов к освоению современных методов проектирования и геометрического моделирования, к последующему курсу инженерной компьютерной графики, а также к курсовому и дипломному проектированию на старших курсах.

#### *Литература*

*1. Инженерная 3D-компьютерная графика: учеб. и практикум для академ. бакалавриата / А.Л. Хейфец, А.Н. Логиновский, И.В. Буторина, В.Н. Васильева; под ред. А.Л. Хейфеца. – 3-е изд., перераб. и доп. – М.: Изд-во «Юрайт», 2015. – 602 с.*

*2. Хейфец, А.Л. Параметризация как средство решения задач 3D компьютерного геометрического моделирования / А.Л. Хейфец, А.Н. Логиновский // Труды ХХ Международной научнотехнической конференции «Информационные средства и технологии». Москва, 20–22 ноября 2012. – М.: Издат. дом МЭИ, 2012. – Т. 1. – С. 72–80.*

*3. Хейфец, А.Л. Алгоритмы моделирования коник в пакете AutoCAD / А.Л. Хейфец // Совершенствование подготовки учащихся и студентов в области графики, конструирования и стандартизации: межвуз. науч.-метод. сб. – Саратов. СГТУ, 2013. – С. 34–39.* 

*4. Логиновский, А.Н. Решение задач на основе параметризации в пакете AutoCAD / А.Н. Логиновский, А.Л. Хейфец // Геометрия и графика. – М.: ИНФРА-М2013. – Т. 1, вып. 2. – C. 58–62.* 

*5. Логиновский, А.Н. Комплексные задачи в пакетах среднего САПР / А.Н. Логиновский //* 

*Наука ЮУрГУ: материалы 67 науч. конф. Секции техн. наук. – Челябинск: Издат. центр ЮУрГУ, 2015. – С. 201–206. – http://www.lib.susu.ac.ru/ftd?base=SUSU\_KONF&key=000537718\_content.*

*6. Хейфец, А.Л. Сравнение методов начертательной геометрии и 3D компьютерного геометрического моделирования по точности, сложности и эффективности / А.Л. Хейфец. – Вестник ЮУрГУ. Серия «Строительство и архитектура». – 2015. – Т. 15, № 4. – С. 49–63.* 

*7. Адлер, А. Теория геометрических построений / А. Адлер. – Л.: Учпедгиз, 1940. – 232 с.*

*8. Кириченко, В.А. Исчислительная геометрия / В.А. Кириченко / Квант. Науч.-попул. физ. мат. журн. – М.: Наука, 2014. – №1. – С. 2–6. http://www.hse.ru/pubs/share/direct/document/ 123165425.*

*9. Пеклич, В.А. Мемуары по истории российской начертательной геометрии / В.А. Пеклич. – http://www.proza.ru/2002/10/02-13 31.05.2011.*

*10. Пеклич, В.А. Задачи по начертательной геометрии: учеб. пособие для втузов / В.А. Пеклич, С.Н. Павленко. – М.: Высш. шк., 1999. – 139 с.*

*11. Хейфец, А.Л. 3D-модели линейчатых поверхностей с тремя прямолинейными направляющими / А.Л. Хейфец // Вестник ЮУрГУ. Серия «Строительство и архитектура». – 2008. – Вып. 7, № 25 (125). – С. 51–56.*

*12. Хейфец, А.Л. Исследование линии пересечения поверхностей как новый тип позиционных задач в курсе теоретических основ компьютерного геометрического моделирования / А.Л. Хейфец // Проблемы геометрического моделирования в автоматизированном проектировании и производстве: сб. материалов 1-й междунар. науч. конф. Москва, 24–26 июня 2008 / Под. ред. В.И. Якунина. – М.: МГИУ, 2008. – С. 395–401.*

*13. Начертательная геометрия / Н.Ф. Четверухин, В.С. Левицкий, З.И. Прянишникова и др.; под ред. Н.Ф. Четверухина. – М.: Высш. шк., 1963. – 420 с.* 

*14. Короткий, В.А. 3D-моделирование коник в пакете AutoCAD / В.А. Короткий, А.Л. Хейфец // Актуальные вопросы графического образования молодежи: материалы VI Всерос. науч.-метод. конф. / под ред. Ю.П. Шевелева, А.П. Передбогова. – Рыбинск: РГТА, 2005. – С. 102–105.*

*15. Хейфец, А.Л. 3D-алгоритмы теоремы Польке – Шварца / А.Л. Хейфец // Вестник ЮУрГУ. Серия «Строительство и архитектура». – 2013. – Т. 13, № 1. – С. 71–80.*

*16. Шаль, М. Исторический обзор происхождения и развития геометрических методов / М. Шаль. – М., 1883. – Т. 1. – 307 c.*

*17. Хабелашвили, А.В. Задача Аполлония Пергесского / А.В. Хабелашвили // Историкоматематические исследования. Вторая серия. – М: Янус, 1996. – Вып. 1 (36), № 2. – C. 66–81.*

*18. Адамар, Ж. Элементарная геометрия. Ч. 2: Стереометрия / Ж. Адамар. – М.: Уч. пед. изд-во, 1951. – 760 с.*

*19. Сальков, Н.А. Об одном графическом решении задачи Ферма о касании сфер / Н.А. Сальков // Приклад. геометрия и инженер. графика. – Вып. 37. – Киев: Будiвельник, 1984. – С. 97–99.*

*20. Короткий, В.А. Задача Аполлония на экране компьютера / В.А. Короткий, Е.П. Дубовикова // Совершенствование подготовки учащихся и студентов в области графики, конструирования и дизайна. – Саратов: СГТУ, 2013. – С. 5–9.*

*21. Чернышова, З.Т. К методике решения задач по начертательной геометрии / З.Т. Чернышова, В.В. Глаговский. – Львов: Изд-во Львовского ун-та, 1964. – 105 с.*

*22. Даниленко, Я.М. Определение секущей плоскости по заданному коническому сечению / Я.М. Даниленко // Прикладная геометрия и инженерная графика. – Вып. 5. – Киев: Будiвельник, 1967. – C. 146–150.*

*23. Иванова, Г.Г. Построение сечений заранее заданной формы / Г.Г. Иванова // Прикладная геометрия и инженерная графика. – Вып. 5. – Киев: Будiвельник, 1967. – C. 150–152.*

*24. Даниленко, Я.М. О конических сечениях наперед заданной величины, ориентированных точкой или прямой / Я.М. Даниленко // Прикладная геометрия и инженерная графика. – Вып. 24. – Киев: Будiвельник, 1977. – C. 86–88.*

*25. Хейфец, А.Л. 3D-модель «черного ящика» в задаче совмещения коники с квадрикой / А.Л. Хейфец // Вестник ЮУрГУ. Серия «Строительство и архитектура». – 2011. – Вып. 35, № 35 (252). – С. 48–53.*

*26. Хейфец, А.Л. Алгоритмы 3D компьютерного геометрического моделирования на примере* 

*задачи совмещения коники с квадрикой / А.Л. Хейфец // Вестник ЮУрГУ. Серия «Компьютерные технологии, управление, радиоэлектроника». – 2012. – Вып. 15, № 3(262). – С. 57–62.*

*27. Хейфец, А.Л. 3D как метод геометрического моделирования (на примере совмещения коники с квадрикой) / А.Л. Хейфец // Приволжский научный журнал. – Н. Новгород: ННГАСУ, 2013, № 1. – С. 35–44.* 

*28. Хейфец, А.Л. Модели гиперболоида и параболоида в курсе теоретических основ компьютерного геометрического моделирования / А.Л. Хейфец // Строительство и образование: сб. науч. тр. – Екатеринбург: УГТУ, 2008. – С. 214–218.*

**Хейфец Александр Львович**, канд. техн. наук, профессор кафедры графики, Южно-Уральский государственный университет, г. Челябинск; heifets@yandex.ru.

 $\mathcal{L}_\text{max}$  , and the contract of the contract of the contract of the contract of the contract of the contract of the contract of the contract of the contract of the contract of the contract of the contract of the contr

*Поступила в редакцию 20 января 2016 г.*

**DOI: 10.14529/ctcr160203**

# **3D MODELS AND ALGORITHMS FOR COMPUTER-BASED PARAMETERIZATION FOR THE DECISION OF TASKS OF CONSTRUCTIVE GEOMETRY (AT SOME HISTORICAL EXAMPLES)**

### *A.L. Kheyfets, heifets@yandex.ru*

*South Ural State University, Chelyabinsk, Russian Federation*

The application of 3D parameterization as a new effective tool for CAD computer graphics editors. The features and capabilities of 3D parameterization to solve geometric problems and carry out their research. Examples of complex and historically known problems: finding the line intersecting the four non-intersecting lines (the problem of transversals), finding the tetrahedron or the Cartesian axes on the basis of their projection in perspective (reconstruction theorem Polke - Schwartz), finding the ball tangent to four given spheres ( Fermat problem), a sophisticated version of the problem of combining conic and quadric. The effectiveness and relevance of the new methods, the necessity of integrating them into the educational process of training students.

*Keywords: computer graphics; 3D modeling; geometrical constructions; parameterization.*

### **References**

1. Kheyfets A.L., Loginovskiy A.N., Butorina I.V., Vasileva V.N. *Inzhenernaya 3D-komp'yuternaya Grafika: uchebnik i praktikum dlya akademicheskogo bakalavriata* [Engineering 3D Computer Graphics: Tutorial and Workshop for academic Undergraduate]. Moscow, Yurayt Publ.,2015. 602 p.

2. Kheyfets A.L., Loginovskiy A.N. Parameterization as a Means of Solving 3D Geometric Computer Modeling. *Trudy XX Mezhdunarodnoy nauchno-tehnicheskoy konferentsii "Informatsionnyie sredstva i tehnologii". Moskva, 20—22 noyabrya 2012*. [Proc. of the XX International Scientific-Technical Conference "Information technologies and means"]. Moscow, MEI, 2012, vol. 1, pp. 72–80.

3. Kheifetc A.L. Algorithms Modeling in AutoCAD Package Conic. *Sovershenstvovanie podgotovki uchashhihsja i studentov v oblasti grafiki, konstruirovanija i standartizacii. Mezhvuzovskij nauchnometodicheskij sbornik* [Improving the Training of Pupils and Students in the Field of Graphic Design and Standardization. Interuniversity Scientific-Methodical Collection]. Saratov, SGTU, 2013, pp. 34–39.

4. Loginovskij A.N., Kheifetc A.L. [Problem Solving Based on Parameterization in a Batch Auto-CAD ]. *Geometrija i grafika*, 2013, vol. 1, no. 2, pp. 58–62. (in Russ.)

5. Loginovskij A.N. Complex tasks in packages average CAD. *Nauka JuUrGU: materialy 67 nauchnoj konferencii. Sekcii tehnicheskih nauk* [SUSU Science. Materials 67 Scientific Conference.

Section of Technical Sciences]*.* Cheljabinsk, South Ural St. Univ. Publ., 2015. pp. 201–206. Available at: http://www.lib.susu.ac.ru/ftd?base=SUSU\_KONF&key=000537718\_content.

6. Kheifetc A.L. [Comparison of the Methods of Descriptive Geometry and 3D Computer Geometric Modeling for Accuracy, Complexity and Effectiveness]. *Bulletin of South Ural State University. Ser. Construction Engineering and Architecture*, 2015, vol. 15, no. 4, pp. 49–63. (in Russ.)

7. Adler A. *Teoriya geometricheskih postroeniy* [The Theory of Geometric Constructions]. Leningrad, Uchpedgiz, 1940. 232 p.

8. Kirichenko V.A. [Enumerative Geometry]. *Kvant. Nauch.-popul. fiz.-mat. zhurn*. Moscow, Nauka, 2014, no. 1, pp. 2–6. (in Russ.)

9. Peklich V.A. *Memuary po istorii rossijskoj nachertatel'noj geometrii* [Memoirs on the History of Russian Descriptive Geometry]. Available at: http://www.proza.ru/2002/10/02-13 31.05.2011.

10. Peklich V.A., Pavlenko S.N. *Zadachi po nachertatelnoy geometrii* [The Tasks of Descriptive Geometry]. Moscow, Vyissh. shk., 1999. 139 p.

11. Kheifetc A.L. [3D Models of Bar Surfaces with Three Straight Rails]. *Bulletin of South Ural State University. Ser. Construction Engineering and Architecture*, 2008, vol. 7, no. 25,(125), pp. 51–56. (in Russ.)

12. Kheifetc A.L. Study the Intersection of Surfaces as a New Type of Positional Challenges in the Course of the Theoretical Foundations of Computer Geometric Modeling. *Problemy geometricheskogo modelirovanija v avtomatizirovannom proektirovanii i proizvodstve. 24–26 ijunja 2008. Sbornik materialov 1-oj mezhdunarodnoj nauchnoj konferencii. Moskva 2008. Pod. red. V.I. Jakunina* [Geometric Modeling Problems in Computer-Aided Design and Manufacturing. 1 the Collection of Materials of the International Scientific Conference]*.* Moscow, MGIU, pp. 395–401.

13. Chetveruhin N.F., Levitskiy V.S., Pryanishnikova Z.I. *Nachertatelnaya geometriya* [Descriptive Geometry]. Moscow, Vyissh. shk., 1963. 420 p.

14. Korotkiy V.A., Kheifetc A.L. 3D Modeling Conics in AutoCAD. *Aktualnyie voprosyi graficheskogo obrazovaniya molodezhi. Materialyi VI Vserossiyskoy nauchno-metodicheskoy konferentsii; pod red. Yu.P. Sheveleva, A.P. Peredbogova* [Topical Issues of Education for Young People Chart. Materials 6 Scientific and Technical Conference]*.* Ryibinsk, RGTA, 2005, pp.102–105.

15. Kheifetc, A.L. *3D-algoritmy teoremy Pol'ke – Shvarca* [3D Algorithms for Theorem Polke – Schwartz]. *Bulletin of South Ural State University. Ser. Construction Engineering and Architecture*, 2013, vol. 13, no. 1, pp. 71–80. (in Russ.)

16. Shal' M. *Istoricheskij obzor proishozhdenija i razvitija geometricheskih metodov* [Historical Overview of the Origin and Development of Geometric Methods]. Moscow, 1883, vol. 1. 307 p.

17. Habelashvili A.V. [The Task Of Apollonia Pergesskogo]. *Historical and Mathematical Studies. The Second Series.* Moscow, Janus, 1996, vol. 1 (36), no. 2, pp. 66–81. (in Russ.)

18. Adamar Zh. *Jelementarnaja geometrija. Ch. 2. Stereometrija* [Elementary Geometry. H. 2. Solid Geometry]. Moscow, Uch. Ped. Izd-vo, 1951. 760 p.

19. Sal'kov N.A. [One Graphic Solution Tasks on the Farm, Touch Areas]. *Applied Geometry and Engineering Graphics*. Kiev, Budivel'nik, 1984, vol. 37, pp. 97–99. (in Russ.)

20. Korotkij V.A. Dubovikova E.P. The Task of Apollonia on the Computer Screen. *Sovershenstvovanie podgotovki uchashhihsja i studentov v oblasti grafiki, konstruirovanija i dizajna* [Improving the Training of Pupils and Students in the Field of Graphic Design and Design]. Saratov, SGTU, 2013, pp. 5–9.

21. Chernyshova Z.T., Glagovskij V.V. *K metodike reshenija zadach po nachertatel'noj geometrii*  [To Meet the Challenges on Descriptive Geometry]. Izd-vo L'vovskogo universiteta, 1964. 105 p.

22. Danilenko Ja.M. [Definition of the Cutting Plane by the Specified Section Taper]. *Applied Geometry and Engineering Graphics*. Kiev, Budivel'nik, 1967, vol. 5, pp. 146–150. (in Russ.)

23. Ivanova, G.G. [Create Sections Predefined Forms]. *Applied Geometry and Engineering Graphics*. Kiev, Budivel'nik, 1967, vol. 5, pp. 150–152.

24. Danilenko, Ja.M. [On Conic Sections of Predetermined Size, Target Point or Direct]. *Applied Geometry and Engineering Graphics*. Kiev, Budivel'nik, 1977, vol. 24, pp. 86–88. (in Russ.)

25. Kheifetc A.L. [3D-Model of "Black Box" in the Problem of Combination Conic with a Quadric]. *Bulletin of South Ural State University. Ser. Construction Engineering and Architecture*, 2011, vol. 35, no. 35 (252), pp. 48–53. (in Russ.)

26. Kheifetc A.L. [Algorithms for 3D-Computer Geometrical Simulation for the Problem of Combination of a Quadric and Conic]. *Bulletin of South Ural State University. Ser. Computer Technology, Management, Electronics*, 2012, vol. 15. no. 3 (262), pp. 57–62. (in Russ.)

27. Kheifetc A.L. [3D Geometric Modeling Method (for Example Combining Conic with Quadric)]. Volga Scientific Journal. N. Novgorod, NNGASU, 2013, no. 1, pp. 35–44. (in Russ.)

28. Kheifetc A.L. Models Giperboloid and Paraboloid Aware of Theoretical Foundations of Computer Geometric Modeling. *Stroitel'stvo i obrazovanie: sbornik nauchnyh trudov* [Construction and Education: Proceedings]. Ekaterinburg, UGTU, 2008, pp. 214–218.

*Received 20 January 2016*

#### **ОБРАЗЕЦ ЦИТИРОВАНИЯ FOR CITATION**

Хейфец, А.Л. 3D модели и алгоритмы компьютерной параметризации при решении задач конструктивной геометрии (на некоторых исторических примерах) / А.Л. Хейфец // Вестник ЮУрГУ. Серия «Компьютерные технологии, управление, радиоэлектроника». – 2016. – Т. 16, № 2. – С. 24–42. DOI: 10.14529/ctcr160203

Kheyfets A.L. 3D Models and Algorithms for Computer-Based Parameterization for the Decision of Tasks of Constructive Geometry (at Some Historical Examples). *Bulletin of the South Ural State University. Ser. Computer Technologies, Automatic Control, Radio Electronics*, 2016, vol. 16, no. 2, pp. 24–42. (in Russ.) DOI: 10.14529/ctcr160203